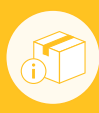

# Release Process & Checklist

Release Candidate & Automated Tests

Release Documentation

Manual GUI & Installation Tests

Stage Release Publish Release

Post Publish Actions

### **▶ Release Candidate & Automated Tests**

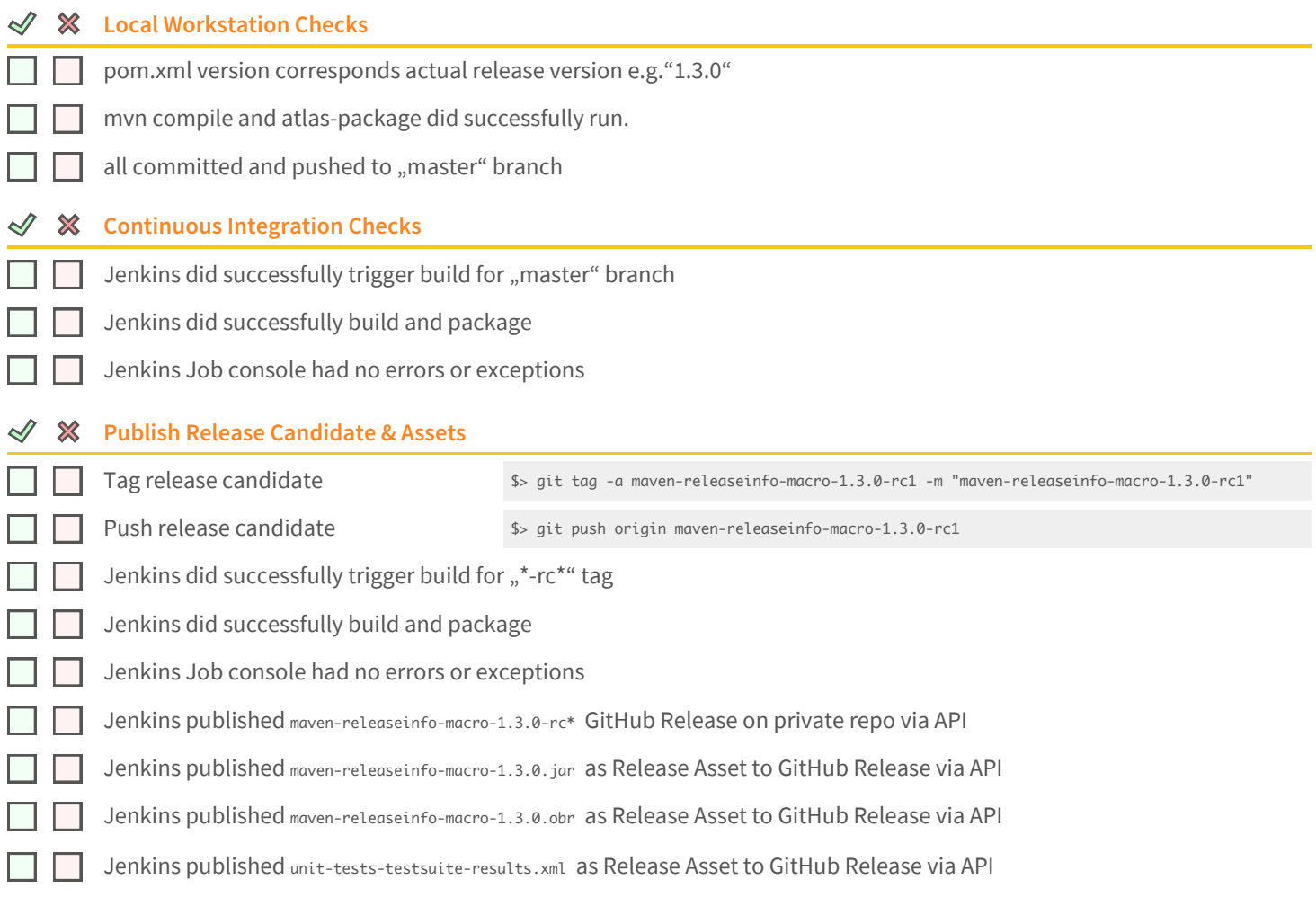

### **D** Release Documentation

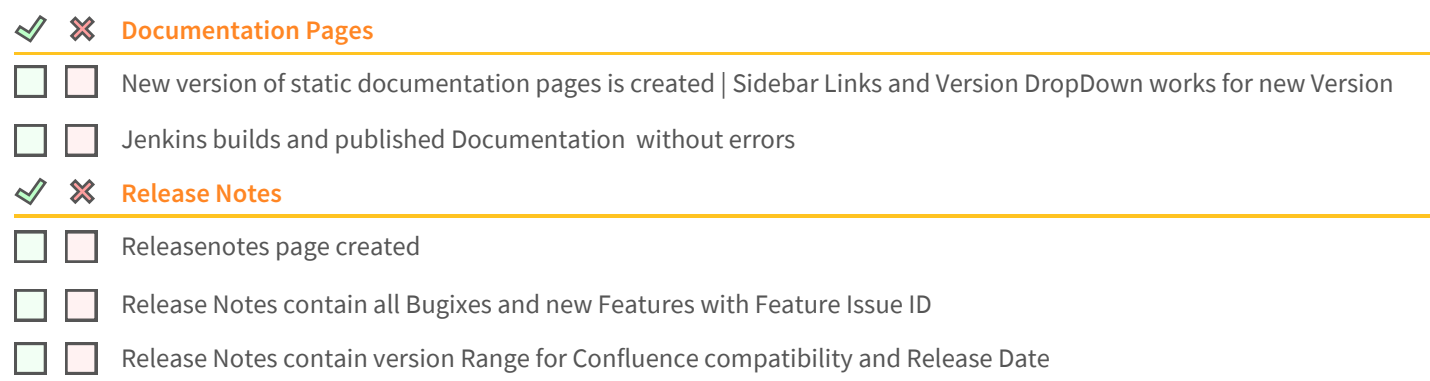

### Manual GUI & Installation Tests

#### $\boldsymbol{\mathsf{x}}$ **Browser and AUI Compatibility**

Tested all Confluence Versions in version Range - no console JS errors, no console AJS errors. AUI Components work.

Microsoft Internet Explorer 11 works (Windows 8.1)

Microsoft Edge works (Windows 10)

Apple Safari works (macOS Sierra)

Google Chrome works (macOS Sierra)

Mozilla Firefox works (macOS Sierra)

#### $\overline{\mathscr{S}}$ **Info Macro Tests: Inserting Macro into Confluence Page** 一窝 *ACTION EXPECTED RESULT EN DE (user cat) (user kater)* Search "Maven" in Macrobrowser Both Macros show up, with valid text and logo Select Info Macro Macrobrowser shows textfields and preview Click Help link in Macrobrowser Correct version of external static documentation opens Insert HTTP pom.xml Url and click refresh Macro renders correctly in preview Insert HTTPS pom.xml Url and click refresh Macro renders correctly in preview Insert HTTPS pom.xml Url + Basic Auth + refresh Macro renders correctly in preview Click insert (Confluence Page is in Edit Mode) Macrobrowser closes; Macro is inserted in Confl. Page Click save page Confluence Pages saves; Macro is rendered correctly Wait 2 min; Click refresh Button mouseover toggles tooltip; Timestamp changes; Click pom.xml link mouseover toggles tooltip; opens URL to pom.xml PDF Export the Confl. Page PDF looks ok; No errors; Valid Icons and Text.  $\mathcal{N}$ **Dif Macro Tests: Inserting Macro into Confluence Page** *EXPECTED RESULT* **EXPECTED RESULT** *E DE (user cat) (user kater)* ┑ Search "Maven" in Macrobrowser Both Macros show up, with valid text and logo  $\Box$ Select Diff Macro Macrobrowser shows textfields and preview Click Help link in Macrobrowser Correct version of external static documentation opens Insert HTTP pom.xml Urls and click refresh □ Macro renders correctly in preview Insert HTTPS pom.xml Urls and click refresh Macro renders correctly in preview  $\Box$ Insert HTTPS pom.xml Urls + Basic Auth + refresh Macro renders correctly in preview Click insert (Confluence Page is in Edit Mode) Macrobrowser closes; Macro is inserted in Confl. Page

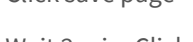

Mouseover Green/Red Columns Tooltip should show up.

Click save page Confluence Pages saves; Macro is rendered correctly Wait 2 min; Click refresh Button mouseover toggles tooltip; Timestamp changes; Click both pom.xml links mouseover toggles tooltip; opens URL to pom.xml PDF Export the Confl. Page PDF looks ok; No errors; Valid Icons and Text.

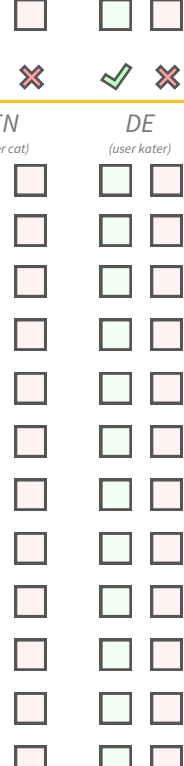

## **Maven Releaseinfo Macro**

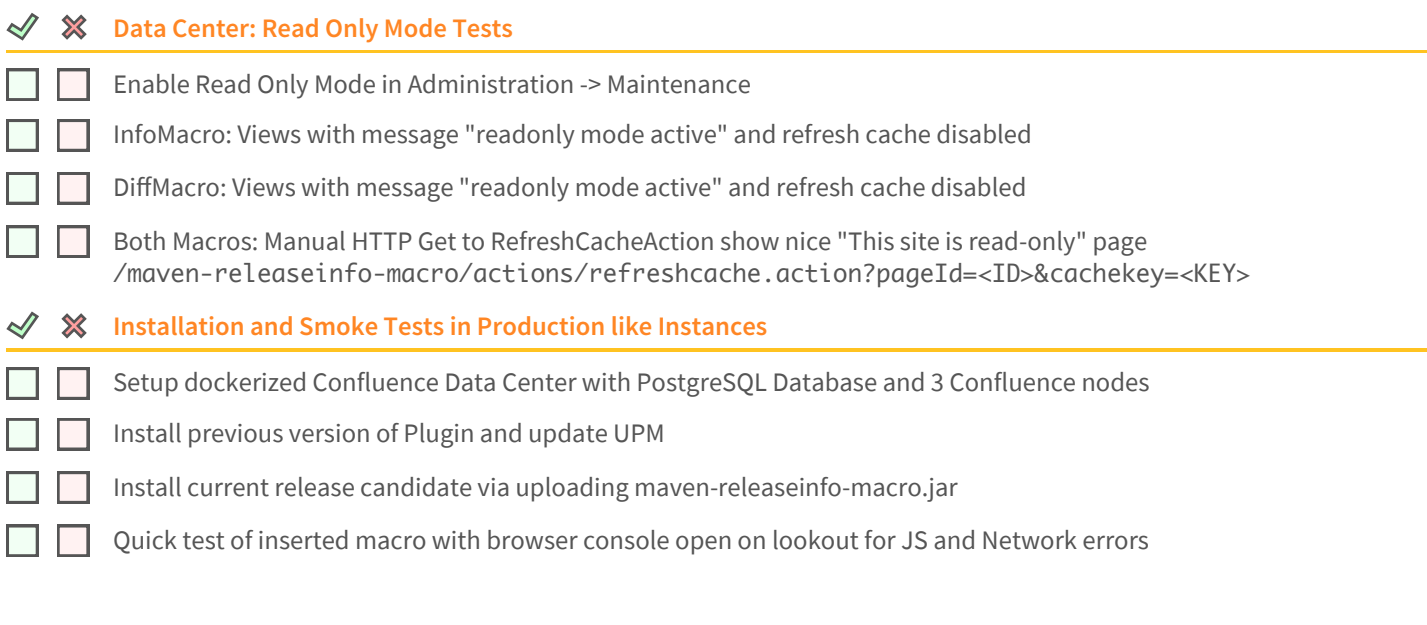

### **▷ Stage Release**

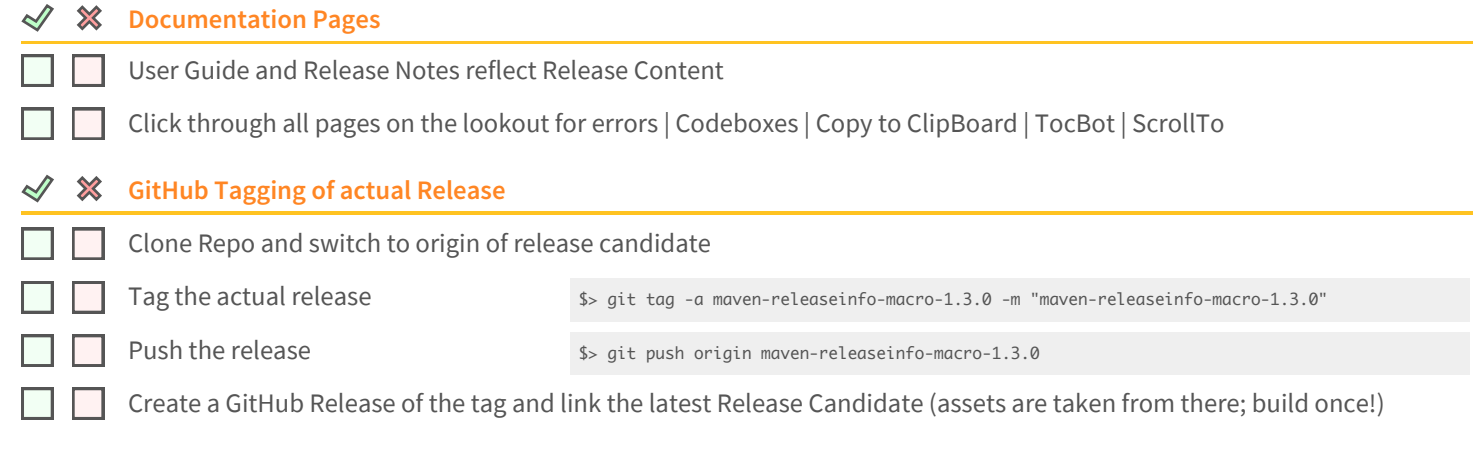

### **D** Publish Release

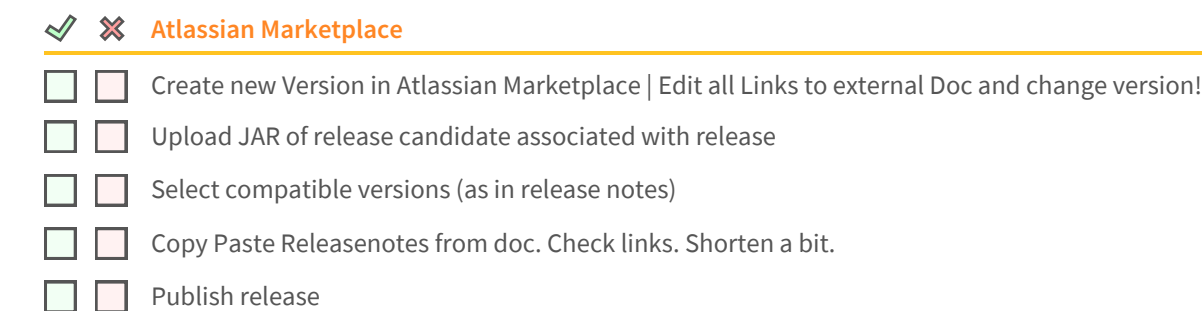

### **▶ Post Publish Actions**

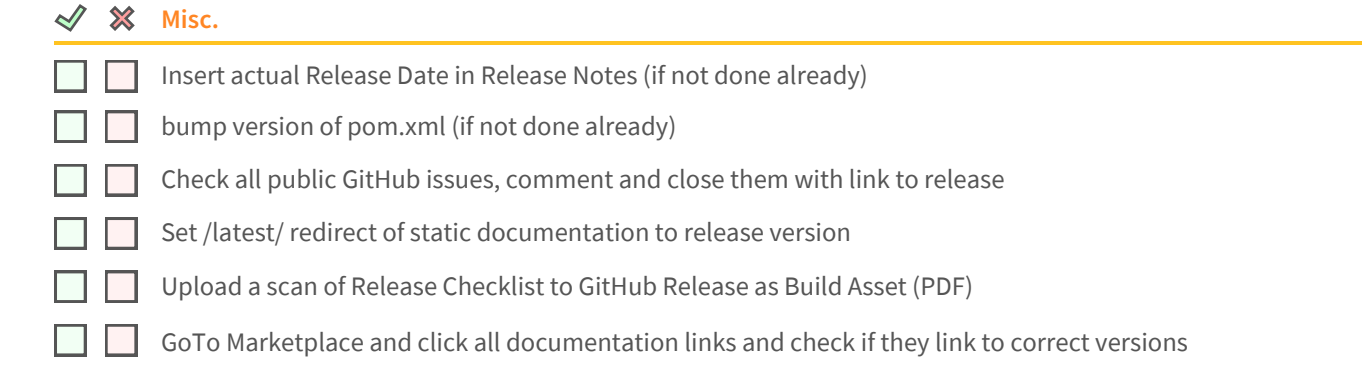